# **Styling Maps Using CartoCSS**

With CartoCSS you style a layer by setting properties on a layer's features. You do this by writing a series of statements. A statement takes the following form:

```
selector {
```

```
property: value;
```
}

Use as many property-value pairs in a statement as is necessary.

### *Common properties*

### **Markers (points)**

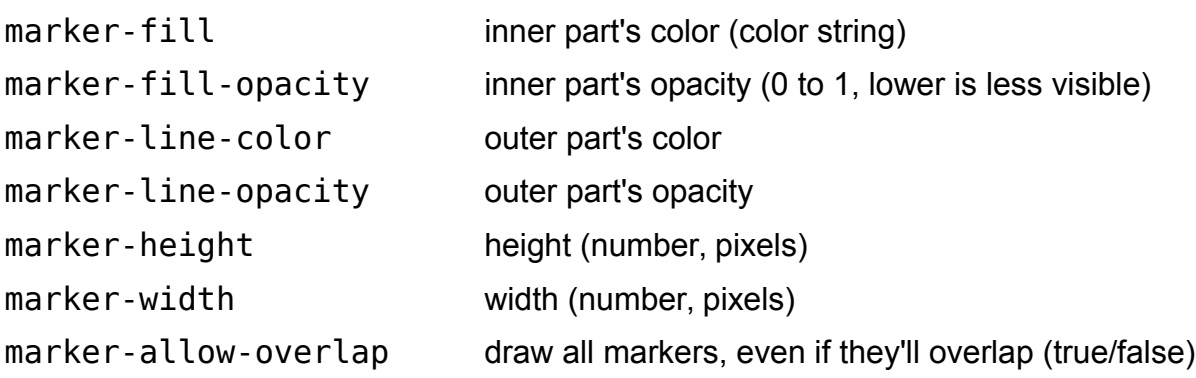

### **Lines**

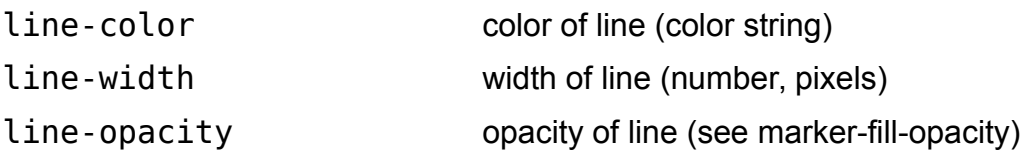

# **Polygons**

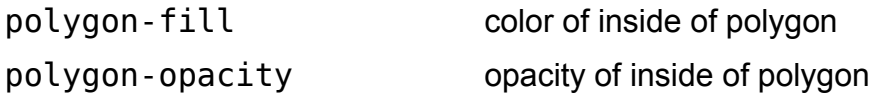

(Style the outside of polygons using line-\* properties.)

See all properties in the official documentation: **http://bit.ly/cartocss-docs**

### *Advanced selectors*

### **Selectors**

You need to select a layer in order to style the features on that layer. In CartoDB, this is just the name of the table you are styling, followed by #. So if you uploaded a table called mysecretlocations, you could give all the markers on that layer a width of 3 using this statement:

```
#mysecretlocations {
     marker-width: 3;
}
```
## **Conditional selectors**

Style by the **zoom level** of the map:

```
#layer-name[zoom >= 5] \{ \ldots \}
```
Style features by their **attributes**:

```
#layer-name[attribute = value] \{ \ldots \}for example, if the attribute (column in CartoDB) is text:
```

```
#buildings[state = 'New York'] \{ \ldots \}
```
If the column is a number:

#buildings[height  $> 50$ ] { ... }

Use any of the following in your conditional selectors:

```
= (equal),
```
 $!=$  (not equal),

```
>= (greater than or equal),
```
 $\leq$  (less than or equal),

```
> (greater than),
```

```
< (less than)
```
### **Multiple statements**

You will likely use multiple statements on one map:

```
#layer-name[zoom >= 5] \{ \ldots \}#layer-name[zoom >= 10] { ... }
```
#layer-name[zoom >= 15] { ... }

but it is equivalent and preferred that these statements are *nested*:

```
#layer-name {
      [200m \; >= \; 5] \; \{ \; \ldots \; \}[zoom >= 10] \{ ... \}[zoom \ge 15] \{ \ldots \}}
```